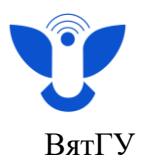

# **Инструкция по работе в курсе**

## **«Государственная итоговая аттестация»**

1. Ознакомьтесь с методическими рекомендациями и нормативной документацией для подготовки диссертации.

Представление научного доклада об основных результатах подготовленной научно-квалификационной работы (диссертации)

Подготовка научного доклада об основных результатах подготовленной научно-квалификационной работы (диссертации)

▼ ■ Методические рекомендации по подготовке научного доклада об основных результатах подготовленной научноквалификационной работы (диссертации)

Метод. рекомендации по НКР и НД\_2021.pdf

№ 75-ОД от 02.06.2020 О введении в действие Положения о государственной итоговой аттестации.pdf

Скачать папку

2. На втором этапе необходимо загрузить файл диссертации и доклада в активность «ИТОГОВЫЙ ВАРИАНТ научного доклада об основных результатах подготовленной научноквалификационной работы (диссертации)» в соответствии с требованиями:

- Научно-квалификационную работу (диссертацию) на соискание ученой степени кандидата наук в формате **.pdf**.
- Научный доклад об основных результатах подготовленной научно-квалификационной работы (диссертации) в формате **.pdf**.
- Прикрепленные файлы должны иметь наименование "НКР Шифр направления подготовки Фамилия аспиранта" и "НД Шифр направления подготовки Фамилия аспиранта" соответственно.

Научный руководитель в ответ прикрепляет Отзыв о работе обучающегося в период подготовки научно-квалификационной работы (диссертации).

Рецензент (или по его поручению секретарь ГЭК) в ответ прикрепляет Рецензию на выполненную научно-квалификационную работу (диссертацию) .

После прикрепления (сдачи) итогового варианта вышеуказанных документов текст научноквалификационной работы (диссертации) на соискание ученой степени кандидата наук, а также текст научного доклада об основных результатах подготовленной научно-квалификационной работы (диссертации) ИЗМЕНЕНИЮ НЕ ПОДЛЕЖАТ. Аспирант имеет право на заседании ГЭК дать ответ на замечания, указанные в Отзыве и Рецензии.

> Сдача Научно-квалификационной работы (диссертации) на соискание ученой степени кандидата наук и Научного доклада об основных результатах подготовленной научно-квалификационной работы (диссертации)

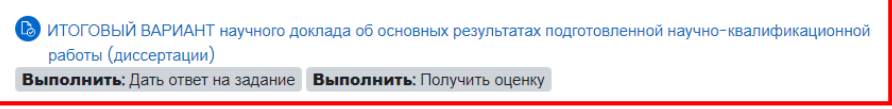

Центр организации корпоративного обучения сотрудников и студентов

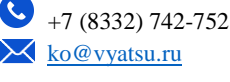

1

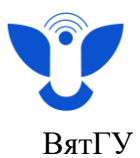

### 3. Ознакомьтесь с примечаниями и нажмите **«Добавить ответ на задание».**

ИТОГОВЫЙ ВАРИАНТ научного доклада об основных результатах подготовленной научно-квалификационной работы (диссертации) **BLIDONHATL:** Лать ответ на залание | ВЫПОЛНИТЬ: Получить оценку

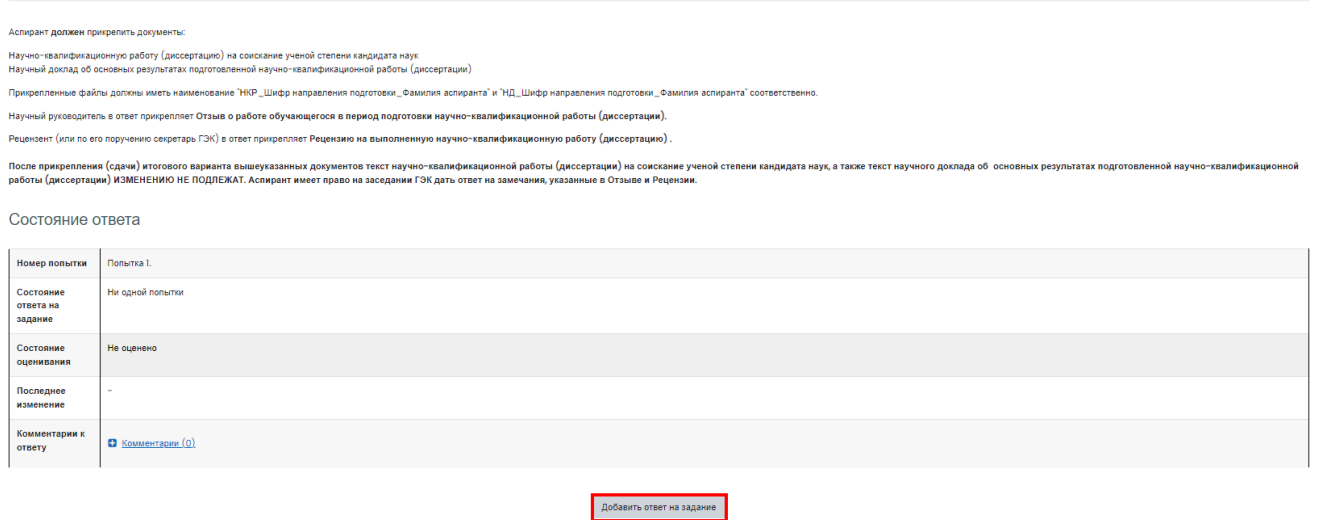

4. Загрузите диссертацию и доклад любым способом:

а) **Перенесите файл** из открытой папки на вашем устройстве в окно загрузки.

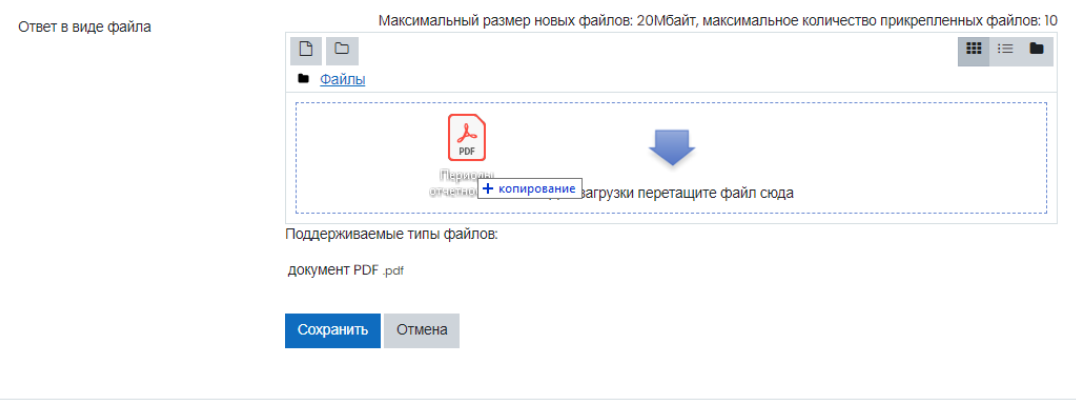

б) Нажмите на кнопку «**Добавить**».

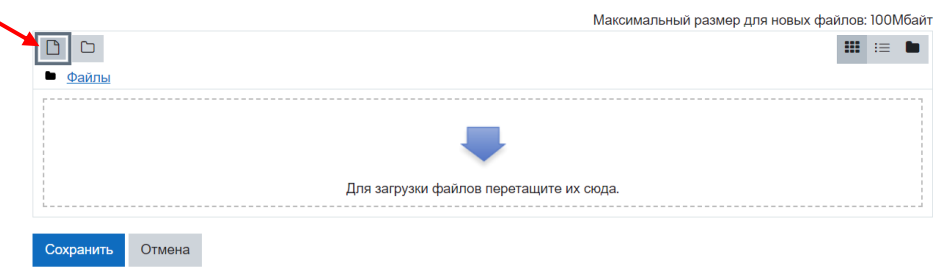

 Центр организации корпоративного обучения сотрудников и студентов  $+7$  (8332) 742-752  $\times$ [ko@vyatsu.ru](mailto:ko@vyatsu.ru)

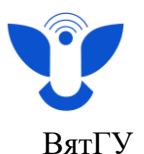

Затем в открывшемся окне нажмите на кнопку «**Выберите файл**» и загрузите файл с устройства. В поле «**Сохранить как**» введите его название и нажмите на кнопку «**Загрузить этот файл**».

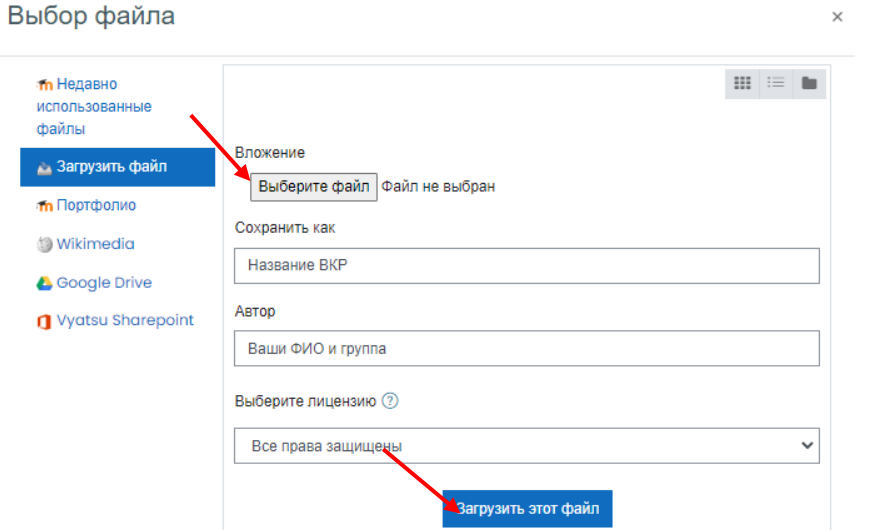

5. После загрузки нажмите кнопку «**Сохранить**».

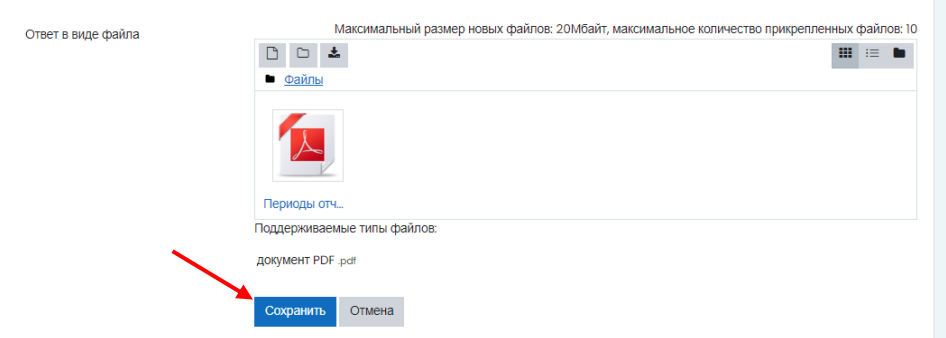

6. На третьем этапе необходимо загрузить файл диссертации в активность «ПРОВЕРКА НА ЗАИМСТОВАНИЯ научного доклада» в соответствии с требованиями:

Для проверки в системе Антиплагиат-ВУЗ из текста УДАЛИТЕ:

- производственные, технические, экономические и другие сведения, в т.ч. результаты интеллектуальной деятельности, которые имеют коммерческую ценность;
- библиографический список, в т.ч. список научных работ, опубликованных аспирантом;
- изображения, чертежи, таблицы, форматирование текста. Работа на проверку прикрепляется единым файлом в формате **.docx**

Тексты, содержащие государственную тайну, не подлежат проверке в системе Антиплагиат-ВУЗ.

Прикрепленный файл должен иметь наименование "Научный доклад\_Шифр направления подготовки".

> **В** ПРОВЕРКА НА ЗАИМСТВОВАНИЯ научного доклада Выполнить: Дать ответ на задание

 Центр организации корпоративного обучения сотрудников и студентов  $+7$  (8332) 742-752  $\lambda$  [ko@vyatsu.ru](mailto:ko@vyatsu.ru)

3

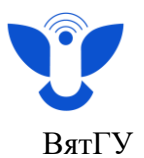

### 7. Ознакомьтесь с примечаниями и нажмите **«Добавить ответ на задание».** Далее повторяем действия по аналогии с п.4 и п.5 данной инструкции.

#### ПРОВЕРКА НА ЗАИМСТВОВАНИЯ научного доклада

#### Выполнить: Дать ответ на задание

Аспирант должен прикрепить файл с текстом НАУЧНОГО ДОКЛАДА об основных результатах подготовленной научно-квалификационной работы (диссертации), подготовленный для проверки на объем заимствований в системе Антиплагиат-ВУЗ.

Для проверки в системе Антиплагиат-ВУЗ из текста УДАЛИТЕ:

- производственные, технические, экономические и другие сведения, в т.ч. результаты интеллектуальной деятельности, которые имеют коммерческую ценность;
- библиографический список, в т.ч. список научных работ, опубликованных аспирантом;
- изображения, чертежи, таблицы, форматирование текста.

Тексты, содержащие государственную тайну, не подлежат проверке в системе Антиплагиат-ВУЗ. Прикрепленный файл должен иметь наименование "Научный доклад\_Шифр направления подготовки".

#### Состояние ответа

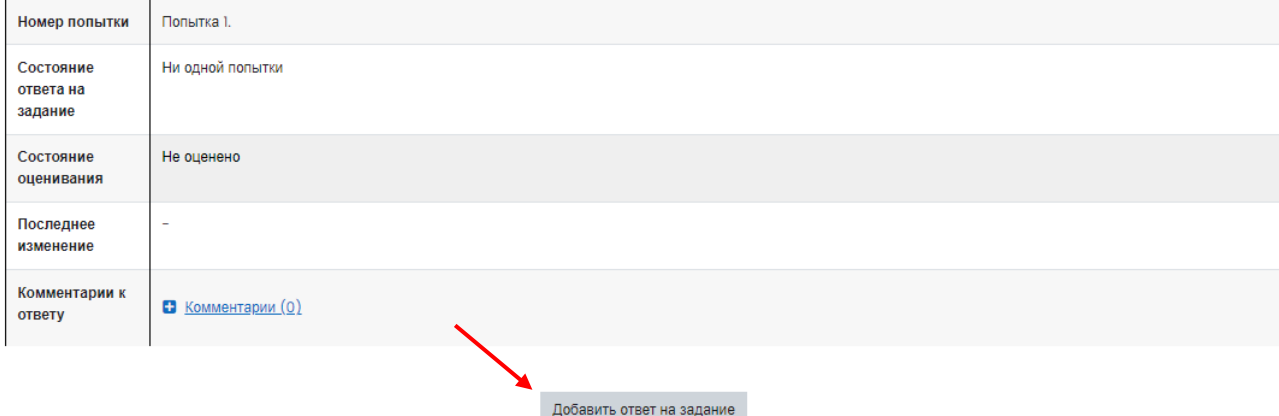

8. **При необходимости вы можете загрузить дополнительные материалы в раздел «**Загрузка дополнительных материалов (публикации, акты и т.п.)». **В данном блоке будут видны файлы** 

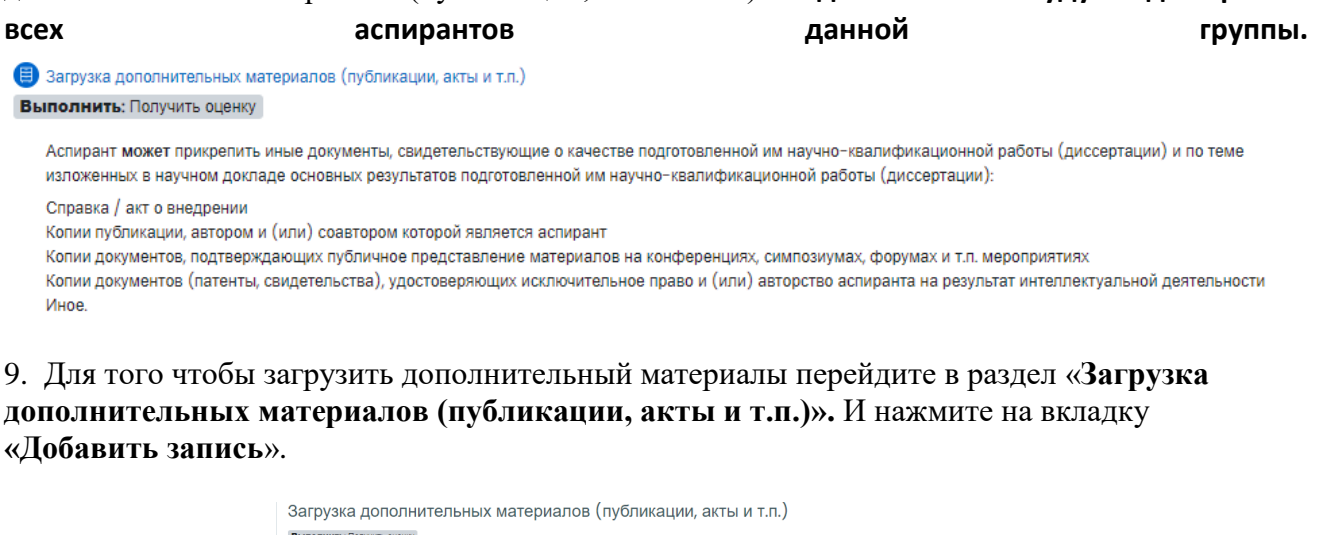

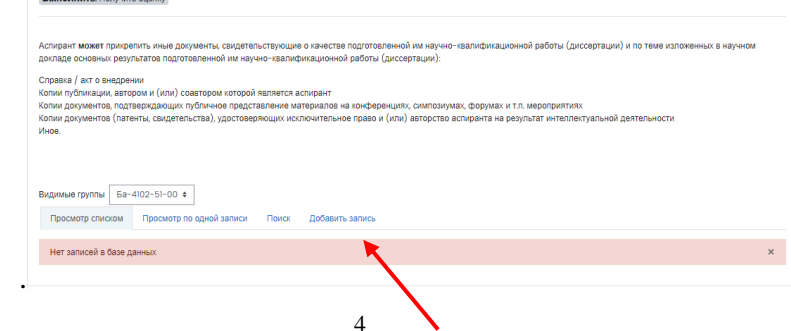

Центр организации корпоративного обучения сотрудников и студентов

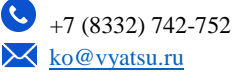

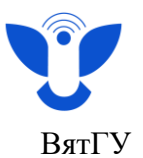

10. Введите наименование документа, свои ФИО, дату загрузки файла. Далее добавьте файл в соответствии с п.4 и п.5 данной инструкции, после этого нажимаем **«Сохранить и просмотреть»** или **«Сохранить и добавить еще».**

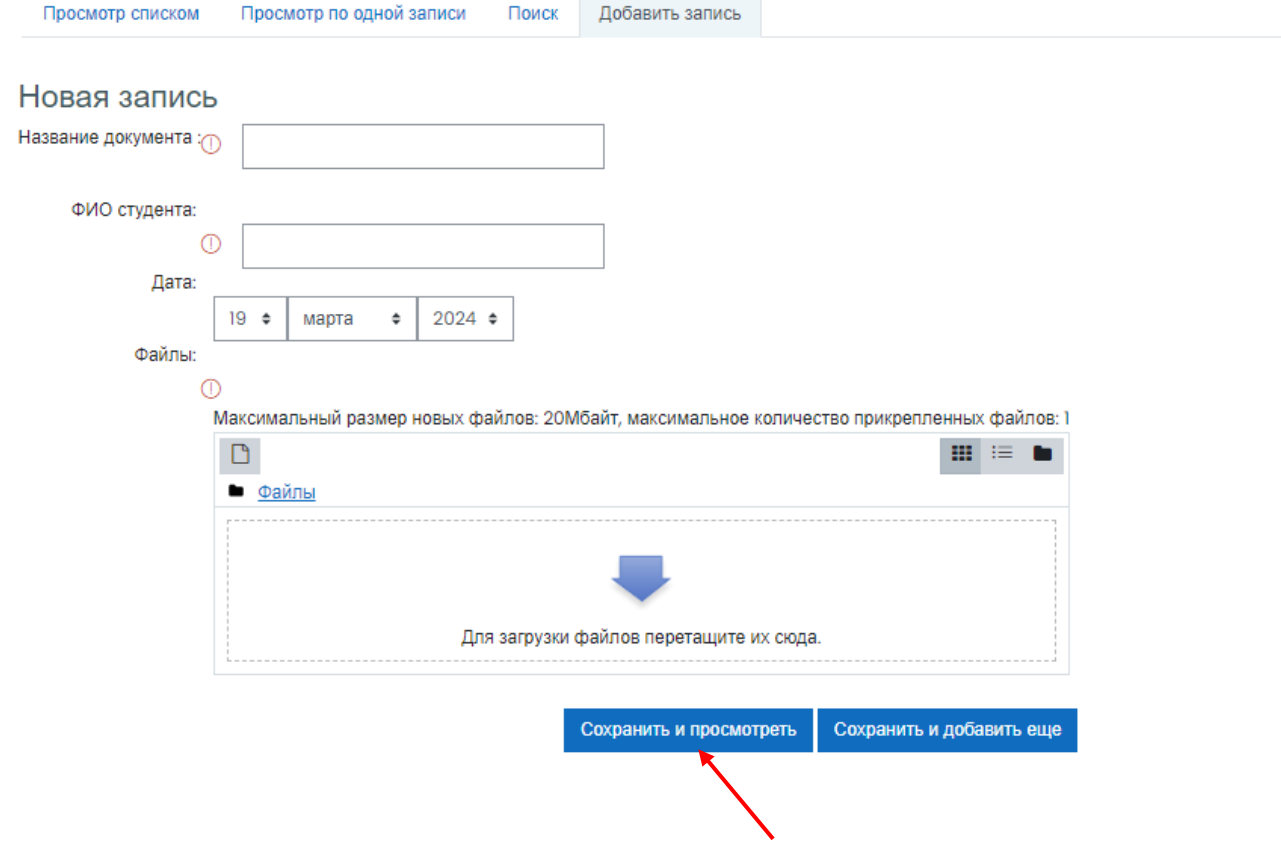

11. После того как вы внесете все документы, они отобразятся в формате таблицы.

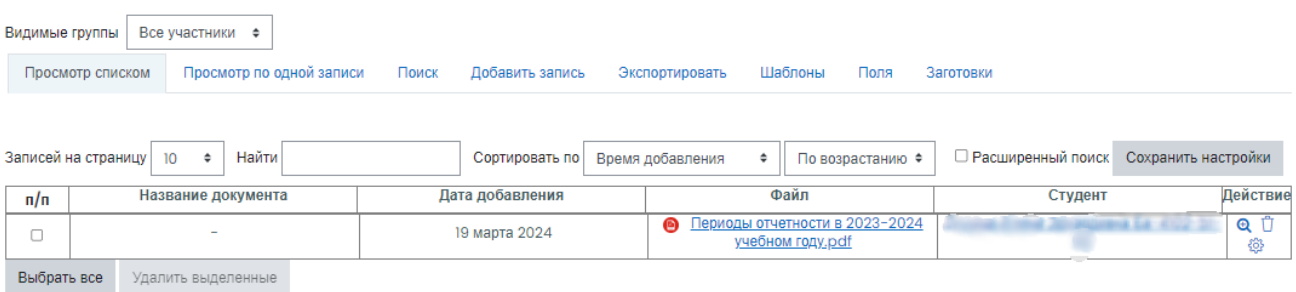